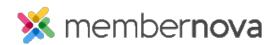

Help Articles > Administrator Help > Website > Website Content > How to create a custom page

## How to create a custom page

Mickey D. - 2023-08-09 - Website Content

A custom page is a secondary/sub page on your website, it's designed in the same way as you would design your homepage.

Note

Only people with the appropriate <u>role</u> are able to create pages or edit the website.

- 1. Login to the **Administration** area.
- 2. On the left menu, click Website or the Globe icon, then click Pages.
- 3. You are now on the Custom Pages page. You can click the **Create New Page** button on the right to create a new custom page.
- You can select one of the pre-built templates or click on the My Templates tab to select a custom created template. After you clicked on a template to select it, click Next.
- 5. This takes you to the Page Designer. On the **left hand side** you will see a live preview of this page. This is like the 'canvas' of your custom page where you will be placing, editing and moving around the page's widgets (content).
- 6. On the **right hand side** you will find all your content and editing options. This includes the various page <u>widgets</u>, <u>layouts</u> and properties for the custom page.